## 2020 年煤炭行业职业能力水平(技能等级) 评价质量督导员在线统一考试 操作说明

1. 手机用户关注**"**煤炭工业职业技能鉴定指导中心**"**官方微信公众

号,可使用微信搜索功能搜索或扫描(扫一扫)下面的二维码。

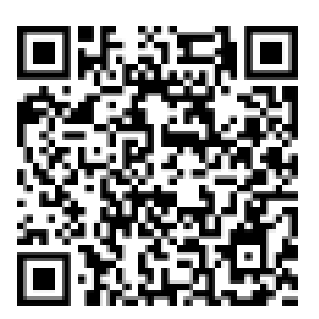

2.点击右下角,在线考试 → 2020 督导员考试

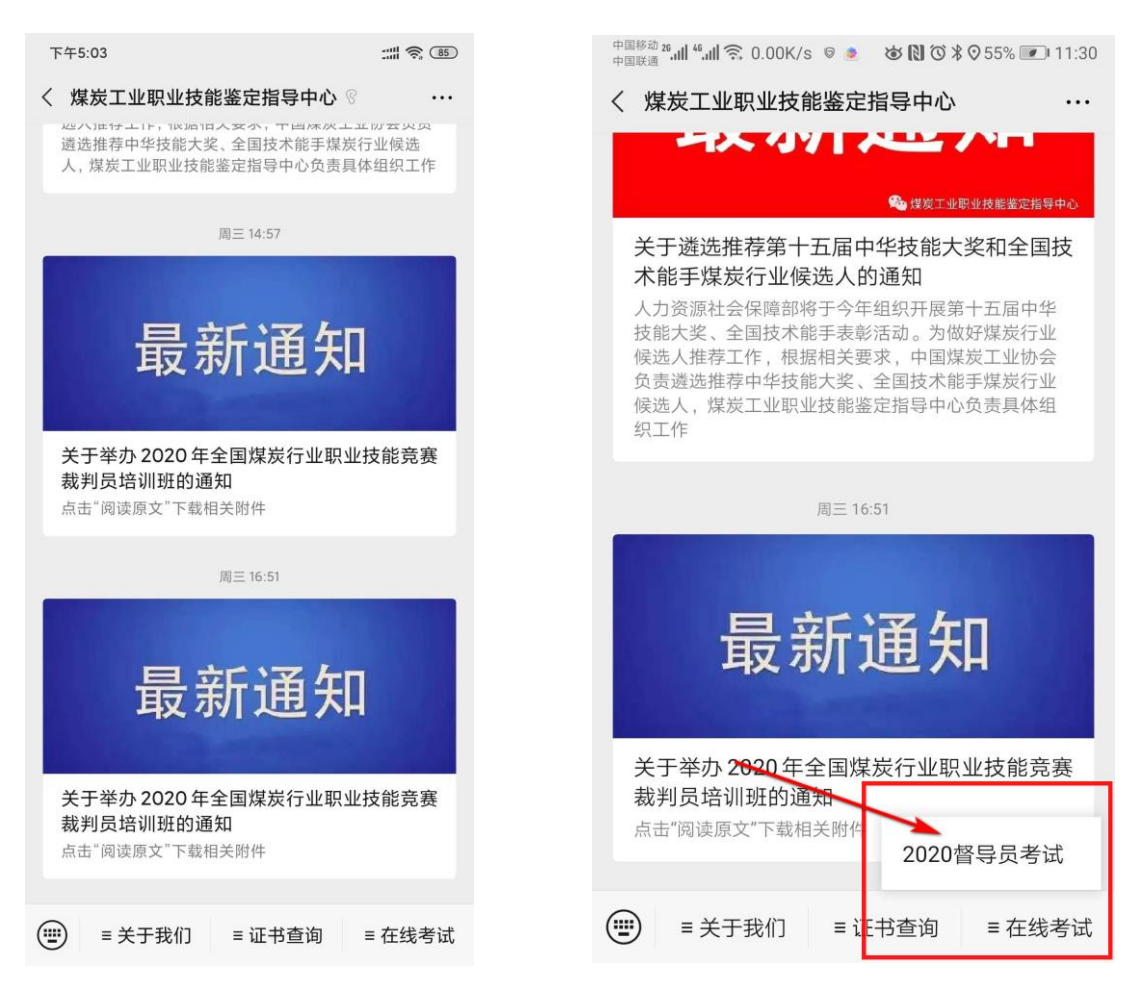

 $-1 -$ 

2. 电脑用户使用浏览器(建议使用谷歌浏览器),打开**"**煤炭工业职

业技能鉴定指导中心**"**官方网站,网址为:www.mtosta.net 在顶部导航栏点击"2020 督导员考试"栏目,打开指定考试网址页面。

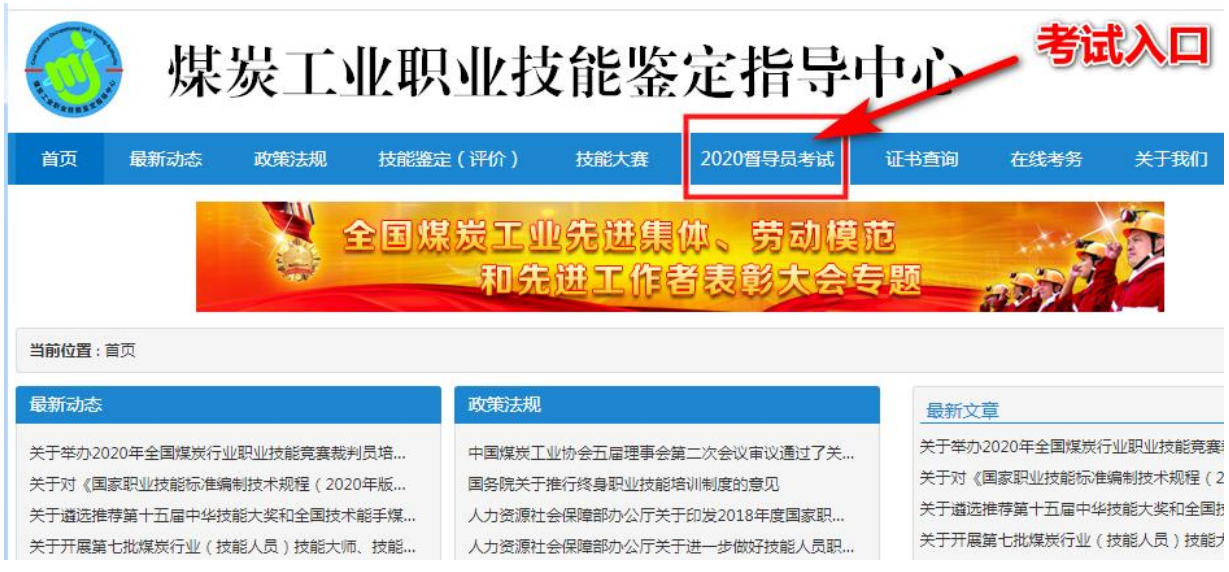

## 进入页面后,显示 2020 年第一次煤炭行业职业能力水平(技能等 级)评价质量督导员在线统一考试。

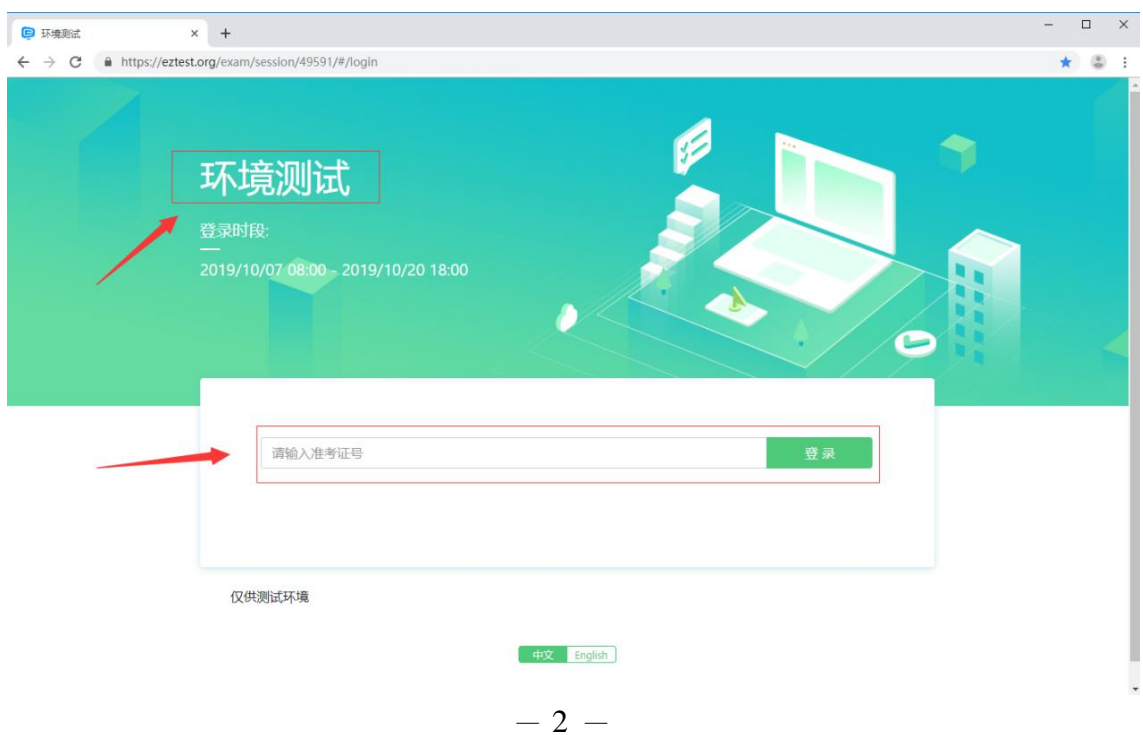

4. 考前 30 分钟, 使用准考证号(同身份证号)登陆, 检查页面个人 信息是否与自己相符,无误点击确定。

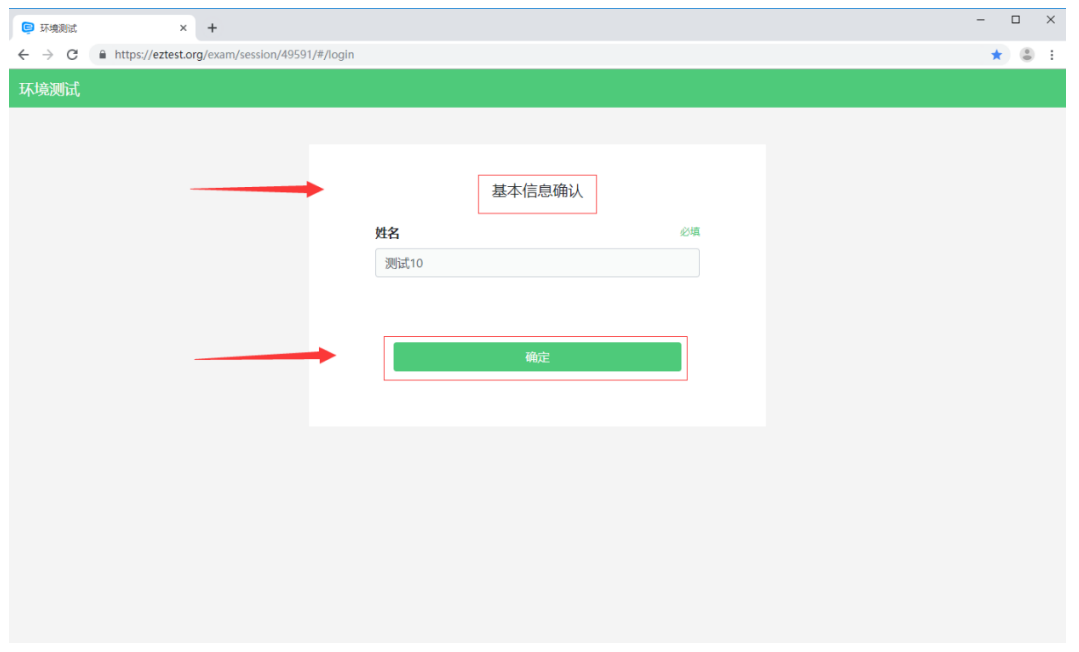

5.系统提示考试开始,请勿离开,点击"知道了,继续答题"。

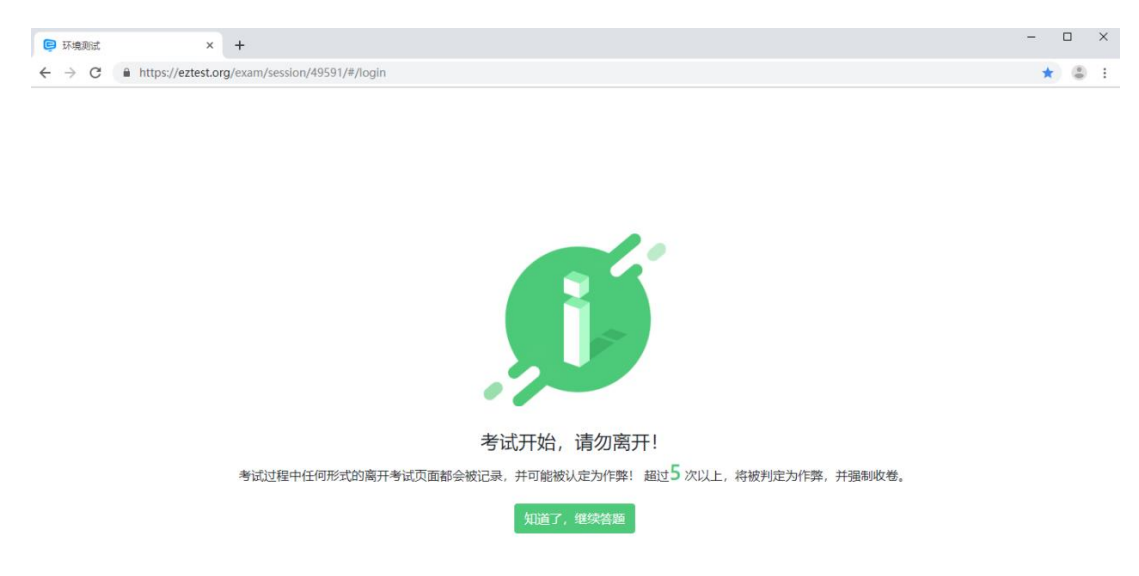

6.开始答题。页面左下方可以翻阅上、下一题,右上方显示已完成 数量及考试剩余时间,右侧显示所有试题列表、可以点击跳转指定 试题,标记按钮可以标记试题、在列表中也会显示标记情况,完成 考试后点击右下角结束考试。

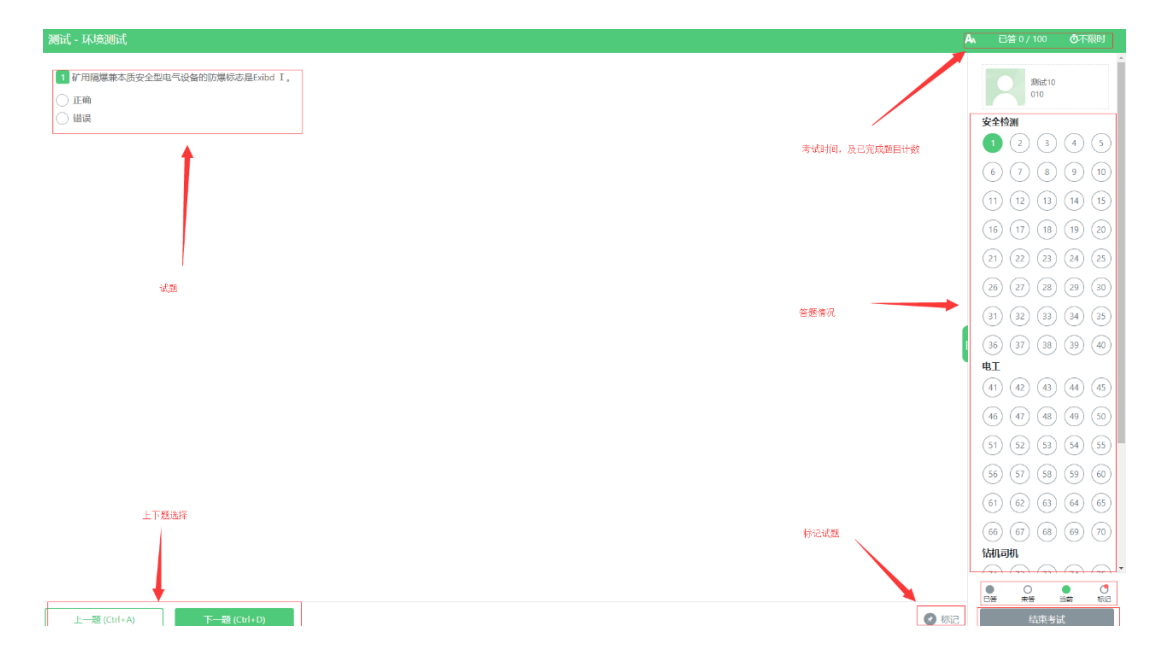

7.结束考试,点击右下角结束考试按钮,系统提示答题情况并进行多 次确认,确定后将不可返回。

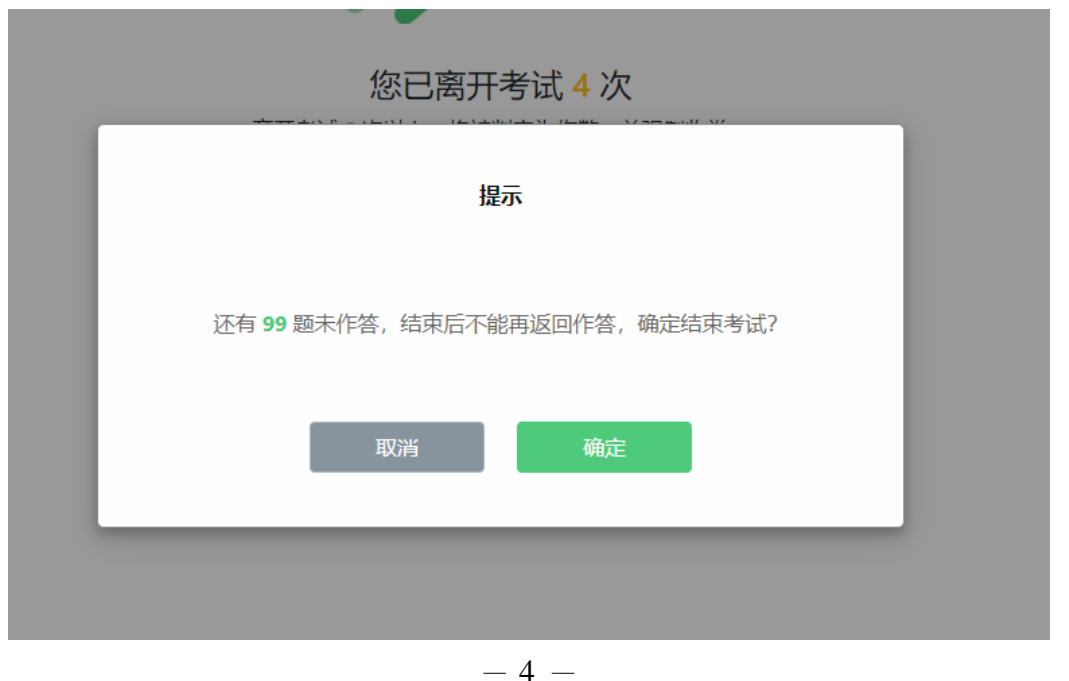

## 注意事项:

1.考试过程中浏览器会全屏,请勿切换网页或关闭浏览器,异常操作 会被系统判定为作弊。

2.考试过程中出现断网、死机、鼠标失灵等问题,请到可正常使用的 设备重新登陆,如无法登陆,请联系鉴定中心。

3.个人信息如果有误,请在考后将错误信息及正确信息一同告知报名 机构,转达煤炭鉴定中心。

4.考试结束后,可凭准考证号(身份证号)查询本次考试的成绩。 5.考核时间:

正式考核时间:**2020** 年 **7** 月 **18** 日(周六) 上午 **9:00 - 11:00** 系统测试时间:**2020** 年 **7** 月 **13** 日 **- 7** 月 **17** 日

鉴定中心邮箱 [px@mtosta.org](mailto:鉴定中心邮箱px@mtosta.org)

技术支持电话 010-84261662